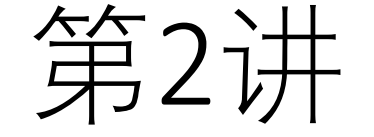

# 网络与信息安全基础知识

# 中国科学技术大学 曾凡平 billzeng@ustc.edu.cn

信息安全导论,课程编号: 011184

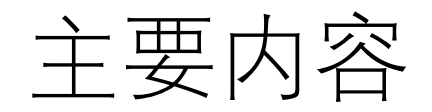

- 1. 常用的Windows命令
- 2. 常用的Linux命令
- 3. 批命令及脚本文件
- 4. 网络端口 、服务 、进程
- 5. 网络编程技术基础知识
- 6. Python语言

1. 常用的Windows命令

## 演示环境:Windows 2003 或Windows11

- 基本的DOS(*Disk Operating System*)命令是在Windows 系统下运行的一 些DOS命令,这些命令又都是从cmd.exe开始。
- 单击"开始"—"运行"命令、在弹出的窗口输入cmd后回车就可以打开 cmd了。很多入侵工作都是在这个环境中进行的。 **cmd.exe是Windows的控制台程序**
- 可以据个人的偏好配置cmd.exe的界面(演示)
	- **一般而言,起始位置设置为工作目录(路径),比如进入某个实验代码所在的目 录:**

**d:\ido\infosec**

• **经常设置的项:**

**字体、布局和颜色**

## DOS命令的运行和Path环境的修改

- Windows 下的部分命令程序已经通过系统中的Path环境变量注册 过默认的执行路径,可以直接在cmd下执行。例如,telnet、ftp、 dir、cd等。但是其他没有通过Path环境变量注册过的命令必须要 切换到程序所在目录才能运行。
- 如果某些命令行工具需要经常使用,可以把它直接复制到这些目 录下面,那么就不切换路径直接使用了,或者把它的工具包所在 的目录添加到Path环境变量中。

举例-Path环境修改 (Windows7)

• 控制面板\系统和安全\系统 → 高级系统设置

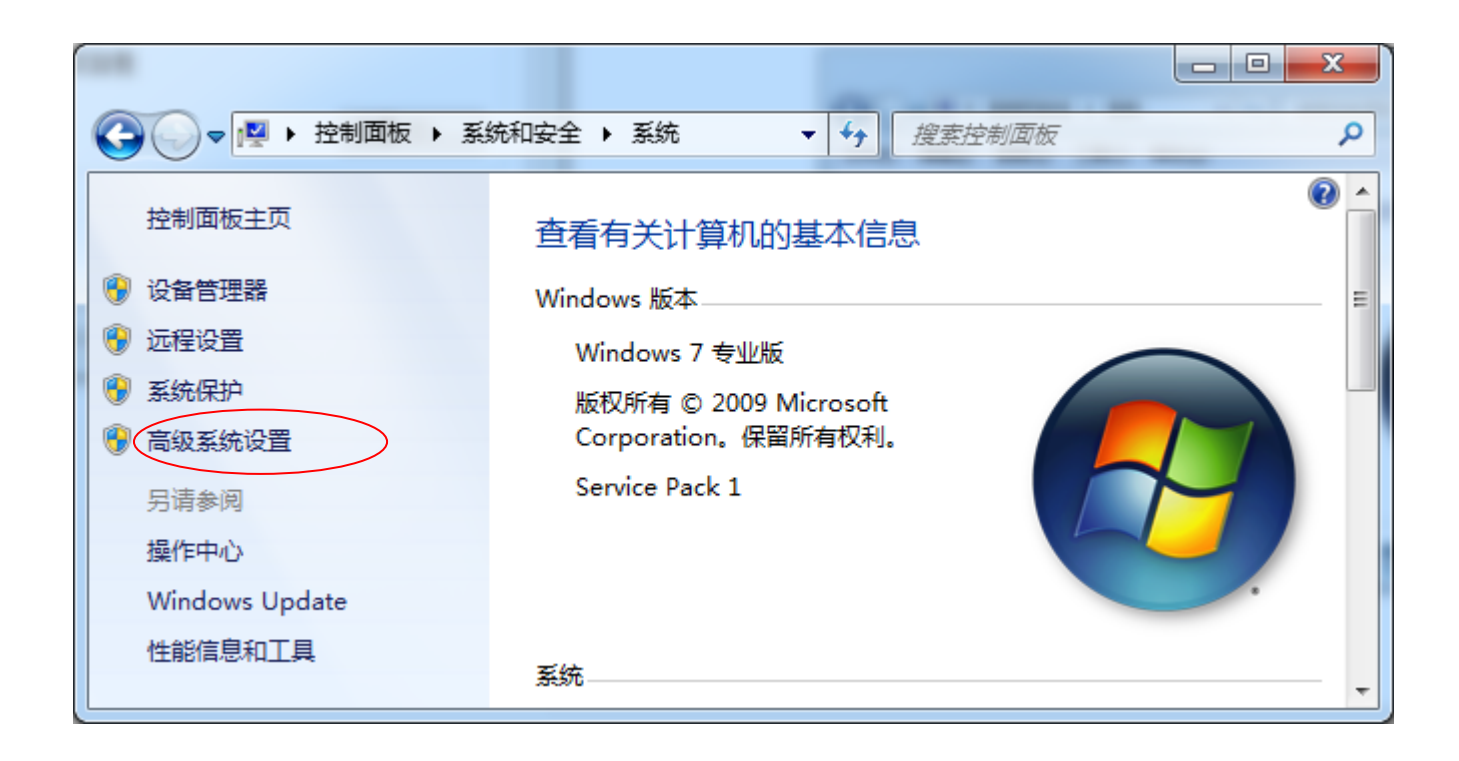

# 修改用户或系统的环境变量

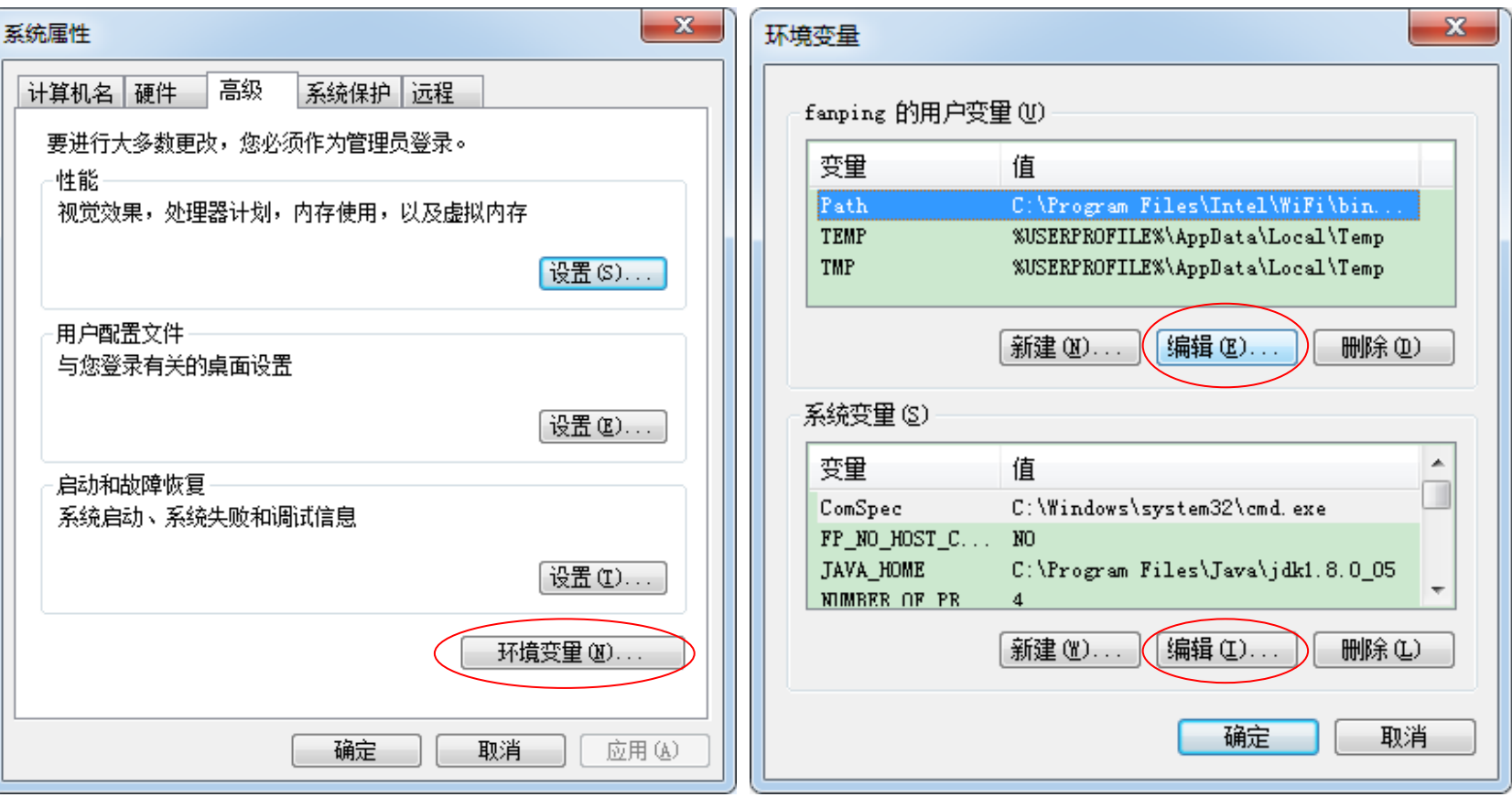

# 举例-Path环境修改 (Windows11)

#### • 设置\系统\系统信息 → 高级系统设置

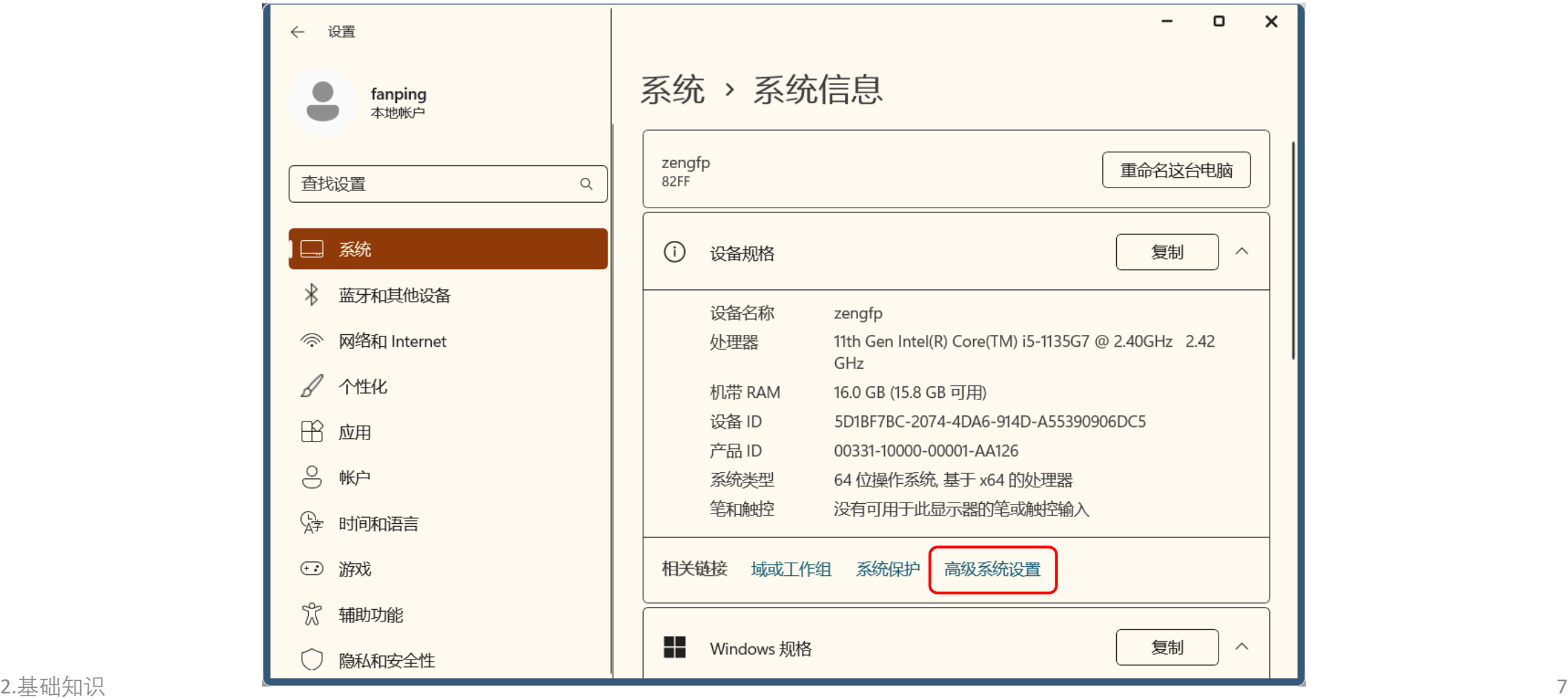

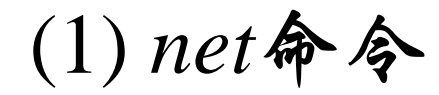

• net命令是很多网络命令的集合,通过net help或者net /?可以看到这些 命令的用法。

**启动/关闭服务**: 分别用net start servicename和net stop servicename net start sharedAccess

net stop sharedAccess

**启动/关闭共享**:net share sharename 和 net share sharename /del

net share c=c:\ 可完全共享C盘

使用net share可以查看开放了什么共享

**映射磁盘和删除映射磁盘**

net use drivename \\ip\drive /user:username net use drivename /del

**添加删除用户、将用户加入到组**

net user username password /add 或 /del。 net localgroup administrators username /add 或 /del **激活和关闭guest账号**

net user guest /active:yes net user guest /active:no

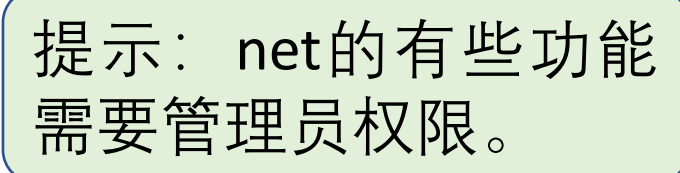

# (2) 远程登录命令**telnet** 和 **ssh**

- telnet是一种从客户端登录服务器的方式。比如说在肉鸡(被入 侵者控制的机器,也称为僵尸)上留下了一个telnet扩展型后门, 需要使用telnet连接到的指定端口进行连接控制, telnet 以明 文方式传输,是不安全的传输方式。telnet的使用方式为: telnet IP [Port]
- 比如telnet 192.168.86.16 1234连接到192.168.86.16的1234端 口。telnet的默认端口为23,不使用Port参数的时候将默认连接 到192.168.86.16的23端口。

telnet 192.168.86.16 Port (演示)

• 安全外壳协议 (Secure Shell, 简称SSH) ssh以密文方式传输,可以防止信息在传输过程中被窃听。 ssh i@192.168.86.16 (演示)

(3) 文件传输命令*ftp*

- ·输命令,它可以方便地实现在两台机器间进行 传输功能。它将传输协议) 服务的计算机或 从该计算机上下载文件, 可以通过以ASCII文本文件交互地或以批处理 更用*ftp*。其用法如
	- $ftp$   $[-v]$   $[-d]$   $[-i]$   $[-n]$   $[-g]$   $[-s:filename]$   $[-a]$   $[-w:windowsize]$   $[-A]$  $|$  host  $|$
	- -v:禁止显示FTP服务器响应。
	- -d:启用调试、显示在FTP客户端和FTP服务器之间传递的所有命令。
	- -i:传送多个文件时禁用交互提示。
	- -n:在建立初始连接后禁止自动登录功能。
	- -g:禁用文件名组合。
	- -s: filename.指定包含FTP命令的文本文件。这些命令在启动FTP后自动运行。 该参数不允许带有空格。使用该参数而不是重定向。
	- -a:指定绑定FTP数据连接时可以使用任何本地接口。
	- -w: windowsize。指定传输缓冲的大小。默认窗口大小为4096字节。
	- -A:匿名登录到FTP服务器。
- 举例: ftp 192.168.86.16

## (4) 添加计划任务命令*at* (Windows 7 及之前版本)

- 使用**at**命令可以安排在特定日期和时间运行指定程序,at命令的 用法为:
	- at [\\computername] [[id] [/DELETE] | [/DELETE [/YES]]
	- at [\\computername] time [ /INTERACTIVE〕[/EVERY : date[ , …] |  $[NEXT:date[$ , ...] "command"
- 一般在入侵的时候使用该命令指定远程主机在某时间运行的指定 程序。比如说将一个木马服务端传到目标主机上,可以使用at命 令让它在指定的时间运行。
	- 例如: at \\192.168.86.203 13:42 server.exe
	- 必须注意的是,主机必须运行Task Scheduler服务,同时当前用户必须是 Administrators组的成员。

#### Windows 10及后续版本: 添加计划任务命令**schtasks.exe** (原at.exe命令)

•使用<u>schtask</u>s命令可以<u>安排在</u>特定日期和时间运行指定程序,schtasks命令的 用法可以通过schtasks ??查到:

SCHTASKS /parameter [arguments] 描述: 允许管理员创建、删除、查询、更改、运行和中止本地或远程系统上的计划任务。 参数列表:

/Create 创建新计划任务。

/Delete 删除计划任务。

/Query 显示所有计划任务。

/Change 更改计划任务属性。

/Run 按需运行计划任务。

/End 中止当前正在运行的计划任务。

/ShowSid 显示与计划的任务名称相应的安全标识符。

一般在入侵的时候使用该命令指定远程主机在某时间运行的指定程序,比如 说将一个禾马服务端传到目标主机上, 可以使用schtasks命令让它在指定的时 间运行。

• 例如:

SCHTASKS /Create /S workstation /SC DAILY /ST 16:20 /TN mytask01 /TR "C:\Windows\notepad.exe"

• 必须注意的是,主机必须运行Task Scheduler服务,同时当前用户必须是Administrators 组的成员。

## (5) 查看修改文件夹权限命令cacls

- **cacls** filename [/T][/E][/C] [/G user : perm] [/R user […]] [/P user : perm […]] [/D user  $\|\ldots\|_{\infty}$
- 其中:
	- filename: 显示ACL。
	- /T:更改当前目录及其所有子目录中指定文件的ACL。
	- /E:编辑ACL而不替换。
	- /C:在出现拒绝访问错误时继续。
	- /G user : perm 赋予指定用户访问权限。
		- perm可以是: R读取; W写入; C更改; F完全控制。
	- /R user : 撤销指定用户的访问权限。
	- /P user : perm 替换指定用户的访问权限。
		- perm可以是: N-无; R-读取; W-写入; C-更改 (写入); F-完全控制。

/D user 拒绝指定用户的访问。

• 例:将test01.py的文件访问权限更改为fanping完全控制,则可以使用如下命令 **cacls test01.py /G fanping:f**

## (6) 回显命令echo

•使用echo命令可以在屏幕上显示指定的信息,利用echo和>>符号 可以把命令结果导出到某文件中。

echo hacked by netkey > index.html

// 用hacked by netkey覆盖 index.html的内容

echo hacked by netkey >> index.html

//在 index.html的尾部添加hacked by netkey。

#### (演示)

• 在上面的命令中,如果文件 index.html不存在,将会自行创建该 文件。值得注意的是,在需要写入文件的内容中如果包含>、<、 等特殊符号时,需要在前面加上**转义字符^**,例如:

echo 2 ^>1 >index.html

## **(7)** 命令行下的注册表操作

- Windows系统的所有配置信息都存储在注册表中,通过修改注册 表中的相应键值(查看注册表的程序**regedit.exe**)就可以控制程 序的启动方式和服务启动类型,因此系统安全与注册表息息相关。 入侵成功以后,可以通过修改注册表以实现病毒与木马的自动运 行或以服务的方式随系统开机启动。
- 命令行下的注册表工具为reg.exe,该工具的用法为: **reg** Operation [参数列表]
- 比如

**reg export HKEY\_LOCAL\_MACHINE\Software\Microsoft microsoft.reg** 将注册表中HKEY\_LOCAL\_MACHINE\Software\Microsoft的项值导出到文 件microsoft.reg。

(8) 查看当前系统用户情况命令query

#### • query的用法(Windows 2003)如下: QUERY { PROCESS | SESSION | TERMSERVER | USER }

#### **(**演示**)**

使用query user可以来查看当前系统的会话, 比如说查看是否有人使用远程 终端登录服务器;通过query可以查到某用户的session然后通过logoff命令 将他踢出去。

•注: Windows XP|7|8 不支持该命令

(9) 终止会话命令*logoff*

- logoff [sessionname | sessionid] [server:servername] [/V]
- 其中的sessionname或sessionid选项可以通过query命令查到。
- 在入侵的时候通常遇到需要把肉鸡的管理员或者其他入侵者踢出 去,这时就可以使用logoff命令。

**(**演示**)**

- 命令ping验证与远程计算机的连接
- 有时候根据返回的TTL值可以判断出受侵者的操作系统类型, Windows主机的TTL值一般在128左右, \*nix的一般在250左右。
- •不过一般的主机都屏蔽了,ping无法返回TTL值;其次这个TTL 值可以人为修改,根据这个判断操作系统类型并不可靠。

**(**演示**)**

#### (11) 网络配置查看命令ipconfig

- 使用ipconfig /all命令可以方便地查看网卡的MAC地址、主机的网 络设置等,在向内网渗透的过程中,需要了解受侵者机器网络的 网络配置,可以使用ipconfig来查看。
- ipconfig /renew 重新获得网络地址。

**(**演示**)**

#### (12) 查看通信路由命令tracert

- 该诊断实用程序将包含不同生存时间(TTL) 值的Internet控制消息 协议(ICMP )回显数据包发送到目标,以决定到达目标采用的路由。
- •在转发数据包上的TTL之前递减1,就是必需经过的路由器数,所 以TTL是有效的跃点计数。数据包上的TTL到达0时, 路由器应该 将"ICMP已超时"的消息发送回源系统。
- 使用nslookup可以查看主机的DNS服务器, nslookup 最简单的用法 就是查询域名对应的IP地址。
- 其用法是:

nslookup 域名

例如: nslookup www.163.com

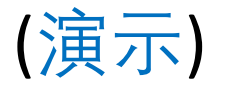

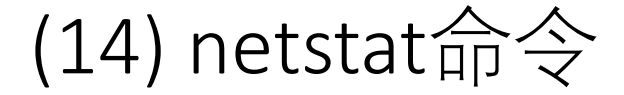

- 显示协议统计和当前 TCP/IP 网络连接。用法为: NETSTAT [-a] [-b] [-e] [-f] [-n] [-o] [-p proto] [-r] [-s] [-t] [interval]
- 常用选项:
	- -a 显示所有连接和侦听端口。
	- -n 以数字形式显示地址和端口号。
	- -r 显示路由表。
	- -s 显示每个协议的统计。

演示:**netstat -a**

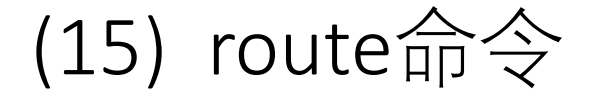

- 操作网络路由表。用法为: ROUTE [-f] [-p] [-4|-6] command [destination] [MASK netmask] [gateway] [METRIC metric] [IF interface] 演示: route PRINT -4 ;显示当前IPv4的路由表
- 用不带参数的route命令将显示其帮助 演示:**route**

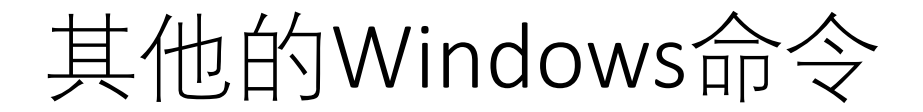

• 请参考以下链接:

<https://www.jb51.net/article/31614.htm>

2. 常用的Linux命令

- 个非常优秀的操作系统,与MS WINDOWS相比具有可靠 、稳定 、 速度快等优点 。
- Linux的维护与管理工作基本上在命 令行界面下进行,最常用的命令行 界面是GNOME Terminal 。
- 可以将可执行程序的路径加入到 PATH环境变量中,如:

```
export PATH="$PATH":~/work/infosec/ch01
```

```
Terminal File Edit View Search Terminal Help
• Linux虽然是免费的,但它的确是一 Intensitive interval bin:/usar/boni./usar/boni./usar/boni./usar/boni./usar/genes<br>
WINDOWS相比具有可靠、稳定、 useus :-/usar/local/pans./snapp/bin:/boni/usar/boni./usar/genes<br>
WINDOWS相比具有可靠、稳定、 useus :- a expor
```
## 常用的Linux命令

- (1) ls命令:显示指定工作目录下之内容。
- (2) mkdir命令:建立子目录。
- (3) chown命令:改变档案(文件,目录等)的拥有者(属主)。
- $(4)$  chmod命令:
	- 改变档案的访问控制模式 rwx (读、写、可执行)
- (5) 远程登录命令telnet
	- 其用法同Windows系统下的telnet命令。
- (6) 回显命令echo
	- 其用法同Windows系统下的echo命令。

# 常用的Linux命令

(7) 物理网络查看命令ping 其用法同Windows系统下的ping命令。 (8) 查看通信路由命令traceroute 其用法同Windows系统下的tracert命令。 (9) 网络配置查看命令ifconfig 其用法同Windows系统下的ipconfig命令。  $(10)$  netstat命令 其用法同Windows系统下的netstat命令。

 $(11)$  grep命令

查找文件里符合条件的字符串。

# 常用的Linux命令

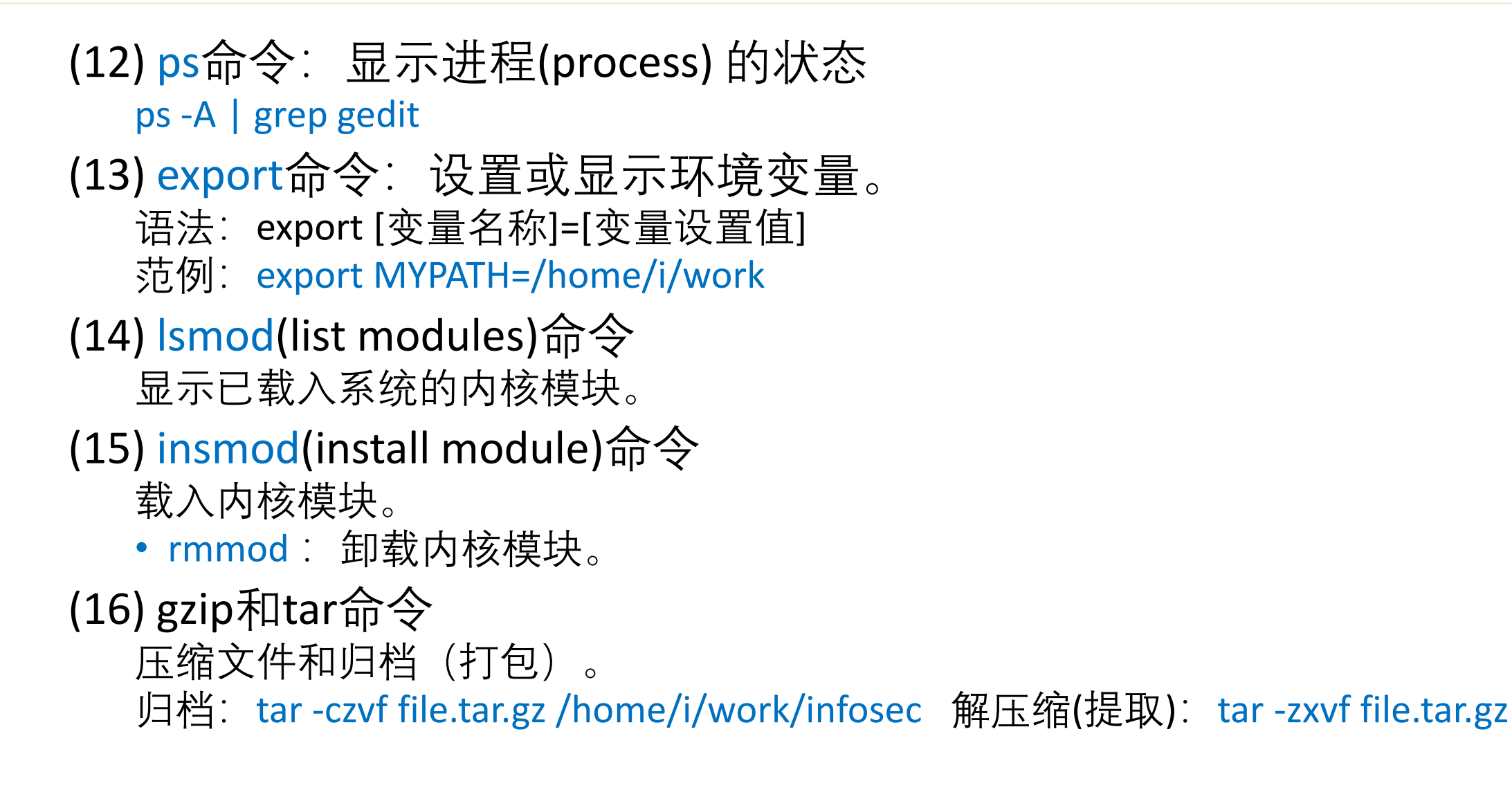

# 3. 批命令及脚本文件

# **3.1 批处理文件**

- Windows系统的批处理文件是扩展名为.bat 或.cmd 的文本文件, 包含一条或多条命令,由DOS或Windows系统内嵌的命令解释器 来解释运行。
- 批处理用于自动地连续执行多条命令,文件的内容就是待执行的 命令。在命令提示符下输入批处理文件的名称,或者在资源管理 器中双击该批处理文件,系统就会调用cmd.exe并按序执行其中的 命令。
- Linux系统的批命令为shell脚本文件。

#### (1)常用批处理命令

- echo: 表示显示此命令后的字符。
- echo off: 表示在此语句后所有运行的命令都不显示命令行本身。
- @: 与echo off类似, 但它是加在每个命令行的最前面, 表示运行时不显示这 一行的命令行(只能影响当前行)。
- call:调用另一个批处理文件(注意:如果不用call而直接调用别的批处理文 件, 那么执行完那个批处理文件后将无法返回当前文件并执行当前文件的后 续命令)
- pause:运行此句会暂停批处理的执行并在屏幕上显示Press any key to continue的提示,等待用户按任意键后继续。
- rem: 表示此命令后的字符为解释行(注释), 不执行, 只是给自己今后参考 用的(相当于程序中的注释)。

(2) 批处理文件的参数

- 批处理文件还可以像C语言的函数一样使用参数(相当于DOS命令的命令行 参数),这需要用到一个参数表示符"%" 。%[1-9]表示参数,参数是指在运 行批处理文件时在文件名后加的以空格(或者Tab)分隔的字符串。变量可 以从%0~%9 ,%0表示批处理文件本身,其他参数字符串用%1~%9顺序表示。
- **例:**C:根目录下一批处理文件名为t.bat,内容为:

@echo off

type %1

type %2

•那么,运行: C:\>t a.txt b.txt 将顺序地显示a.txt和b.txt文件的内容。

#### (3) 其他命令(if,goto, for)

- 1) if是条件语句,用来判断是否符合条件,从而决定执行不同的命令。它有3 种格式。
	- if [not] "参数"="字符串" 待执行的命令
		- $\text{\textsterling}$ : if "%1%"="c" goto dirc
	- if [not] exist [路径\]文件名 待执行的命令
		- 如: if exist c:\config.sys echo "exist c:\config.sys"
	- if errorlevel <数字> 待执行的命令
- 2) goto将运行批处理文件跳到goto所指定的标号,一般与if配合使用。 goto end

:end

echo This is the end

- 3) for循环命令,只要条件符合,它将多次执行同一命令。 for %variable in (set) do command [command parameters]
	- $\varphi$ : for /R %c in (\*.bat \*.txt) do type %c 该命令行会显示当前目录及子目录下所有以bat和txt为扩展名的文件的内容。

# 3.2 VBS脚本文件

- VBScript即Microsoft Visual Basic Script<br>
2. VBS(VBScript的进一步)是基于<br>
VBS(VBScript的本语言。<br>
Visual Basic的脚本语言。<br>
Visual Basic的脚本语言。<br>
1999年在于亚斯的可执行文件<br>
 The Software Script VIA To The Temple of The Temple of The Temple of The T Edition (微软公司可视化BASIC脚本版 ) 。 VBS (VBScript的进一步简写 )是基于 Visual Basic的脚本语言 。
	- VBS脚本不编译成二进制的可执行文件, 直接由宿主(host)解释源代码并执行, 即 程序不需要编译成EXE,而是直接给用户 发送 .vbs的源程序,用户就能执行了 。
	- VBS脚本文件可以用任何文本编辑器编辑, 并以扩展名 .vbs保存 。将以下代码保存在 hello .vbs中:

name=Inputbox("请输入你的姓名 :") Msgbox(name)

• 其运行结果如下:

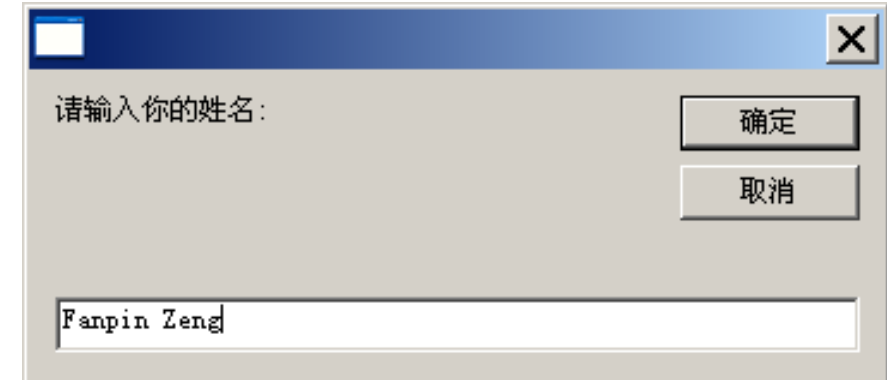

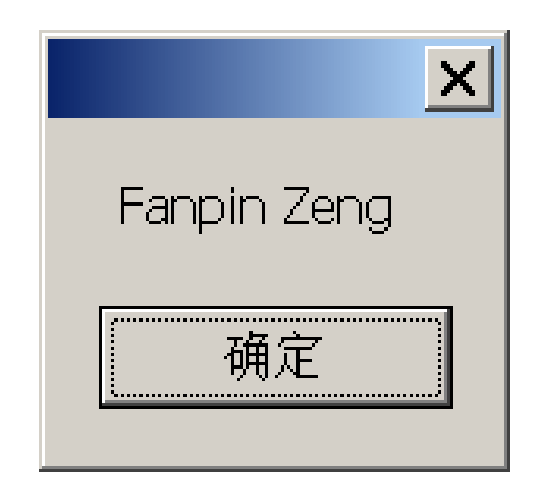

# 4. 网络端口、服务、进程

# **4.1 网络端口**

- 物理意义上的端口(比如,ADSL Modem、集线器、交换机、路 由器用于连接其他网络设备的接口等);
- 逻辑意义上的端口,一般是指TCP/IP协议中的端口,即网络协议 (网络)端口。端口号的范围从0~65535(比如用于浏览网页服务的 80端口,用于FTP服务的21端口)等。
- 网络端口指的是网络中面向连接服务和无连接服务的**通信协议端 口**。它是一种抽象的软件结构,包括一些数据结构和 I/O (输入输 出缓冲区), 被客户程序或服务进程用来发送和接收信息。一个 端口对应一个16比特(2字节)的整数。

网络端口

- 1. 端口的作用: 与进程关联的一种数据结构
- 2. 端口的分类: 知名端口、动态端口; 协议端口
- 3. 端口在入侵中的作用:入侵的门窗
- 4. 端口的相关工具: netstat和nmap
- 5. 端口的保护:查看、判断、关闭

# 让内网的主机暴露到外网的方法

- 外部主机只可以访问Internet地 址,无法访问局域网内的IP地址, 因此无法访问局域网中的服务器。
- 解决这个问题的方法就是采用端 口映射,在网关上将内网的地址 和端口号映射到Internet地址。
- Linux系统的Netfilter框架及路 由器等(无线路由器的"转发规 则"或"NAT服务", "DMZ主 机")均实现了端口映射功能。

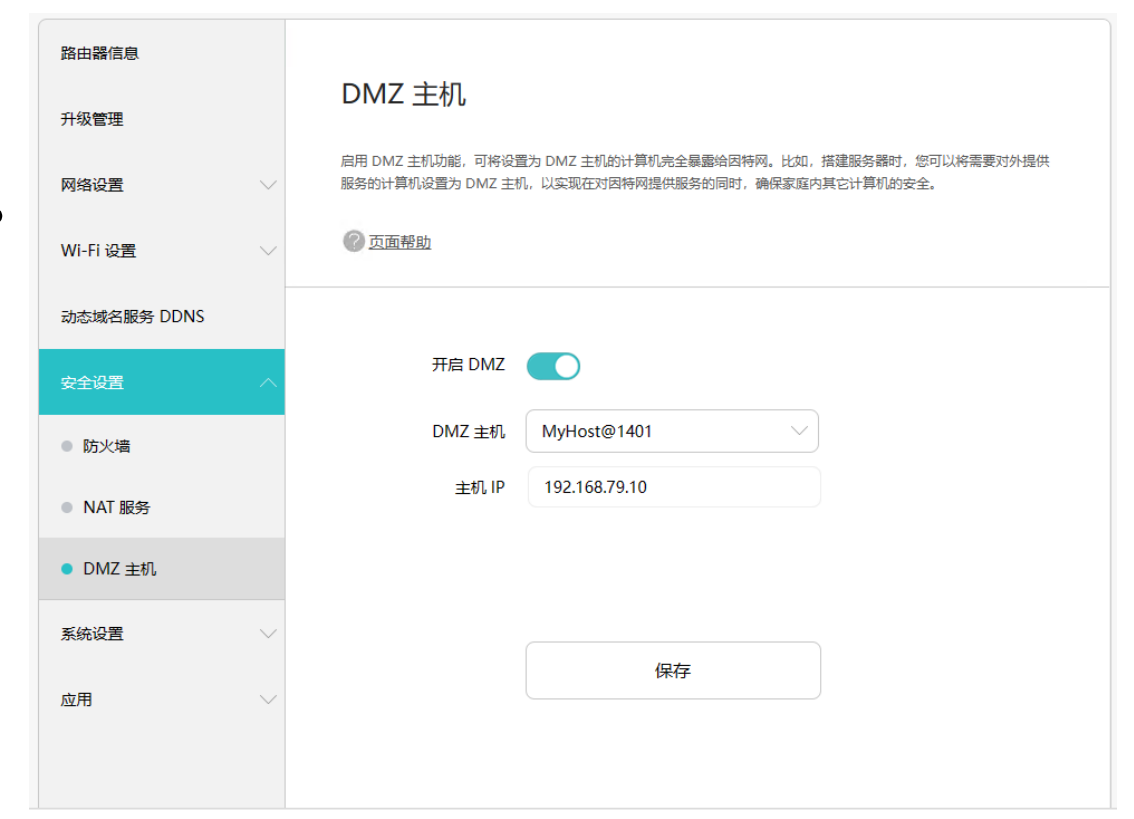

# 4.2 服务与进程

- **进程是指在系统中正在运行的一个应用程序**,程序是构成进程的 组成部分之一。线程是系统分配处理器时间资源的基本单元,或 者说进程之内独立执行的一个单元。对于操作系统而言,其调度 单元是线程。一个进程至少包括一个线程,通常将该线程称为主 线程。一个进程从主线程的执行开始进而创建一个或多个附加线 程,就是所谓基于多线程的多任务。
- **程序是静态的,进程是动态的**。进程是有生命周期的,有诞生, 也有死亡。一个进程可以执行一个或几个程序,一个程序也可以 构成多个进程。
- 从操作系统角度来看,进程分为系统进程和用户进程两类。 系统进程执行操作系统程序,完成操作系统的某些功能。 **用户进程**运行用户程序,直接为用户服务。 系统进程的优先级通常高于一般用户进程的优先级。

服务与进程

- 系统**服务**(system services)是执 行指定系统功能的程序、例程 或进程,以便支持其他程序, 尤其是低层(接近硬件)程序。 服务一般在后台运行,如Web 服务器、数据库服务器以及其 他基于服务器的应用程序。
- 与用户运行的其它程序相比, 服务不会出现程序窗口或对话 框,只有在任务管理器中才能 观察到它们的身影。

#### Windows的任务管理器

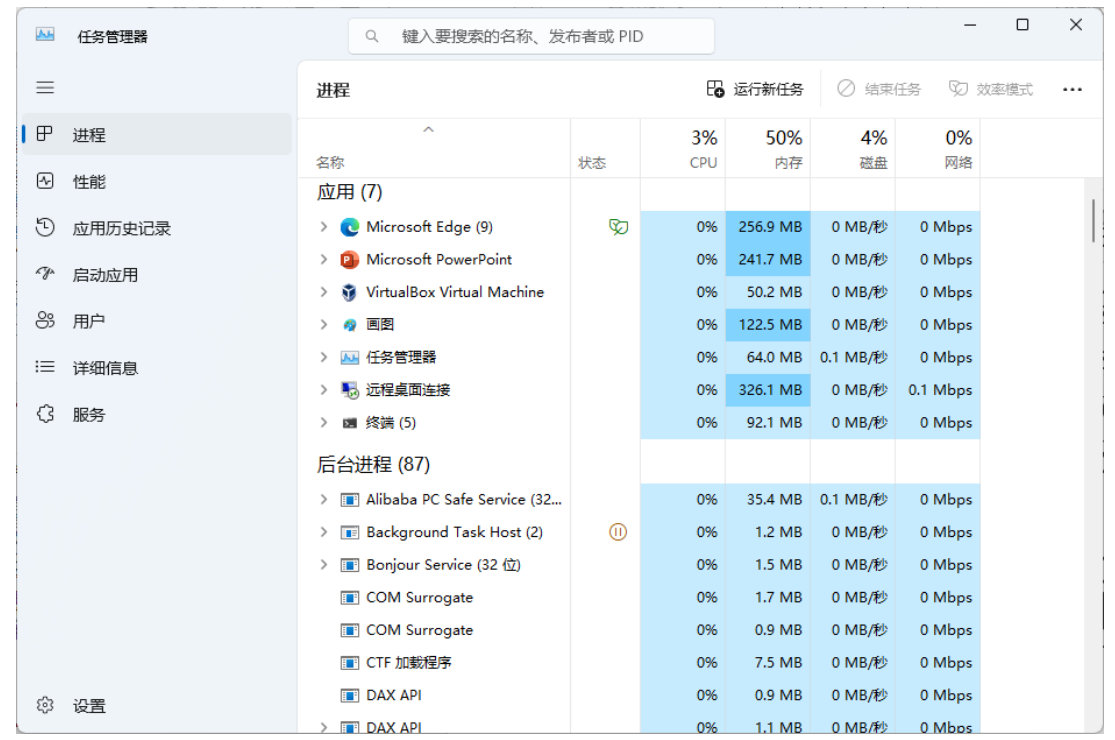

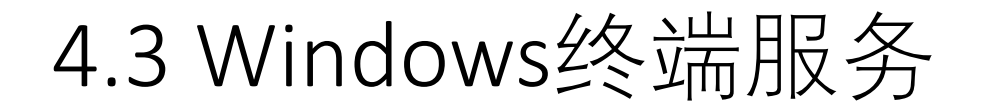

- 1)配置如何启动服务
- 2)安装终端服务
- 3)如何连接远程主机:mstsc
- 4)修改终端服务端口(默认端口号:3389)的方法
	- HKEY\_LOCAL\_MACHINE\SYSTEM\CurrentControlSet\Control\Termina l Server\Wds\rdpwd\Tds\tcp
	- ② HKEY\_LOCAL\_MACHINE\SYSTEM\CurrentControlSet\Control\Termina l Server\WinStations\RDP-Tcp
	- 找到以上2个子键,修改"PortNumber"为期望的端口号(如修改成8080端  $\Box$ <sub>)</sub>。

## win终端服务(远程桌面)

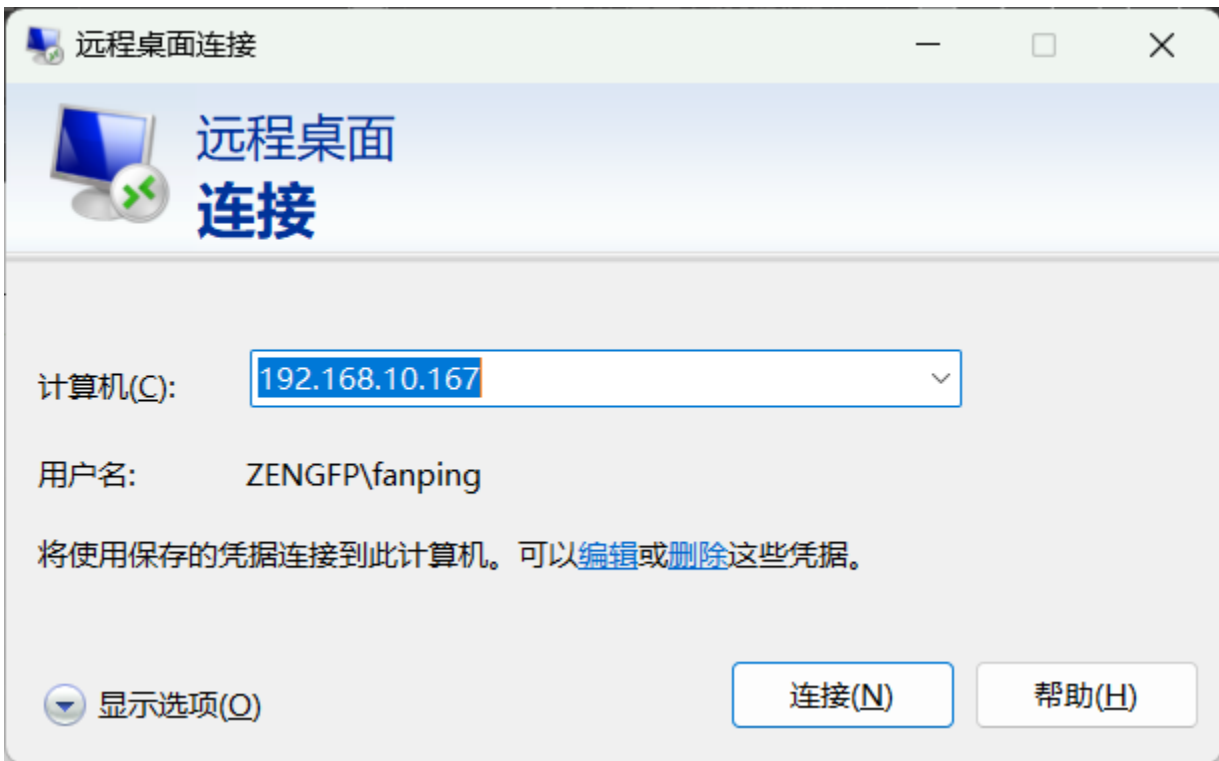

# 5 网络编程技术基础知识

# 5.1 套接字socket

- socket接口是TCP/IP网络的API接口函数, 最先应用于Unix操作系统, 目前已成为网络程序设计的标准接口。
- socket函数原型:

int socket(int domain, int type, int protocol)

domain

AF\_INET

type

SOCK\_STREAM, SOCK\_DGRAM, SOCK\_RAW, SOCK\_PACKET protocol:一般为"0"

# 面向传输层的Socket编程

- 面 向 传 输 层 的 常 用 的 Socket 类 型 有 两 种 : 流 式 Socket (SOCK STREAM)和数据报式Socket(SOCK DGRAM)。
	- 流式Socket是一种面向连接的Socket,针对于面向连接的TCP服务应用;
	- 数据报式Socket是一种无连接的Socket,对应于无连接的UDP服务应用。
- (1) Socket配置
	- 通过socket调用返回一个socket描述符后,在使用socket进行网络传输以 前,必须配置该socket。
	- 面向连接的socket客户端通过调用Connect函数在socket数据结构中保存本 地和远端信息。
	- 无连接socket的客户端和服务端以及面向连接socket的服务端通过调用 bind函数来配置本地信息。

## bind函数

```
• bind函数原型:
   int bind(int sockfd, struct sockaddr *my_addr, int addrlen);
   struct sockaddr结构类型是用来保存socket信息的:
   struct sockaddr {
       unsigned short sa_family; /* 地址族, AF_{\rm xxx} */
       char sa_data[14]; /* 14 字节的协议地址 */
    };
    <u>sa_fam</u>ily一般为AF_INET,  代表Internet(TCP/IP)地址族;   sa_data则包含该socket的IP地址
    和端口号。
   另外还有一种结构类型:
   struct sockaddr_in {
       short int sin family; / <sup>*</sup> 地址族 */
       unsigned short int sin port; /* 端口号 */
     struct in_addr sin_addr; /* IP地址 */
     unsigned char sin_zero[8]; /* 填充0 以保持与struct sockaddr同样大小 */
   };
   这个结构更方便使用。
```
# 主机字节顺序与网络字节顺序

- 在使用bind函数是需要将sin\_port和sin\_addr转换成为网络字节优 先顺序。
- 计算机数据存储有两种字节优先顺序: 高位字节优先和低位字节 优先。Internet上数据以高位字节优先顺序在网络上传输,所以对 于在内部是以低位字节优先方式存储数据的机器,在Internet上传 输数据时就需要进行转换,否则就会出现数据不一致。

#### • 下面是几个字节顺序转换函数:

- htonl(): 把32位值从主机字节序转换成网络字节序 htons(): 把16位值从主机字节序转换成网络字节序 ntohl(): 把32位值从网络字节序转换成主机字节序
- ntohs(): 把16位值从网络字节序转换成主机字节序

# (2)无连接的UDP服务应用

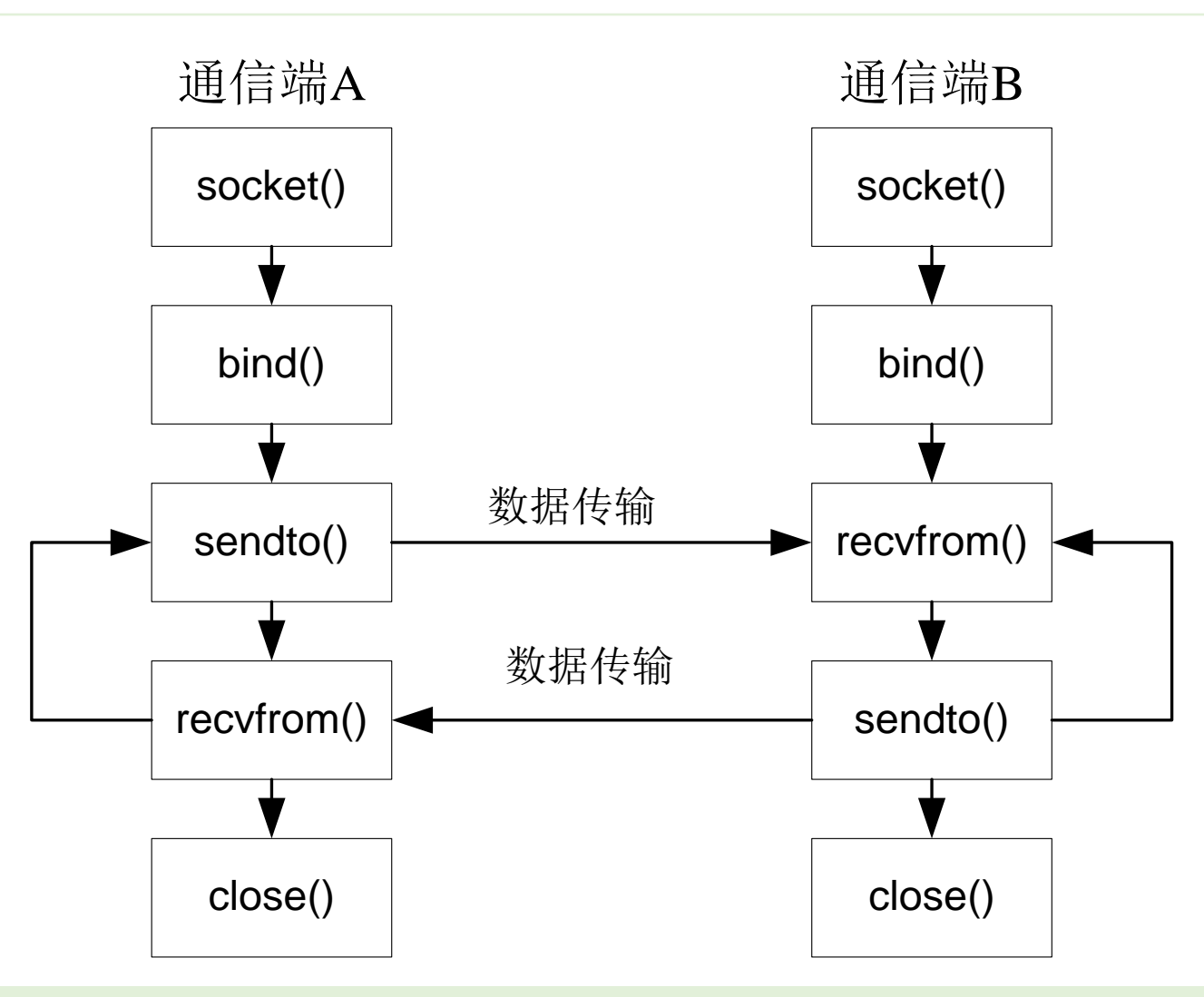

数据报套接字对应于TCP/IP协议的传输层UDP协议,它实现无连接的不可靠的网络通信。

# (3) 面向连接的TCP服务应用

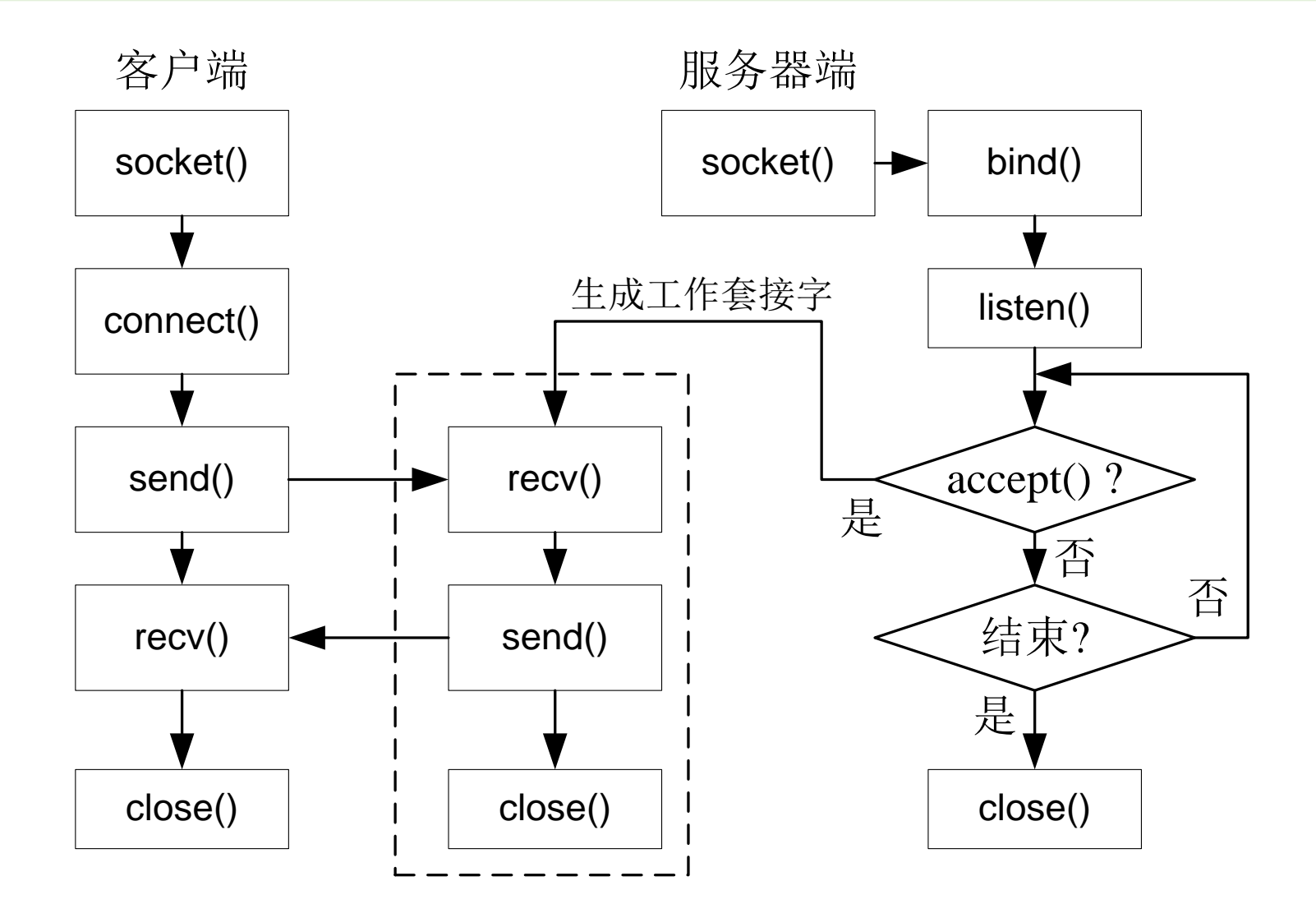

# (4)面向网络层的Socket编程

- 也称为**原始套接字(SOCK\_RAW)**。应用原始套接字, 可以编写出由 TCP和UDP套接字不能够实现的功能。原始套接字只能够由有root 权限的人创建,并且必须自己构造数据包。
- 原始套接字的创建 int sockfd=socket(AF\_INET, SOCK\_RAW, protocol) protocol: IPPROTO\_ICMP、IPPROTO\_TCP、IPPROTO\_UDP
- 几个关键点

sockfd=socket(AF\_INET,SOCK\_RAW,IPPROTO\_TCP); setsockopt(sockfd,IPPROTO\_IP,IP\_HDRINCL,&on,sizeof(on)); setuid(getpid()); 用sendto和recvfrom函数发送和接收数据

5.2 网络编程库

- 由于网络信息安全应用软件通常需要从底层对网络通信链路进行 操作, 因此需要对网络通信的细节(如连接双方地址/端口、服务 类型、传输控制等)进行检查、处理或控制。
- 数据包截获、数据包头分析、数据包重写、中断socket连接等功 能几乎在每个网络信息安全程序中都必须实现,因而采用传统的 socket编程技术开发网络信息安全应用软件就显得非常的烦琐, 而且所开发的程序代码维护困难,跨平台移植性较差。

## 网络编程库

- 为了解决直接用socket技术进行网络信息安全应用软件开发所存 在的弊端,就有必要对常用的socket函数进行封装,在多种平台 间提供统一的用户接口界面,使网络应用程序的开发变得简单易 行。
	- Linux下的Libnet库、Libpcap库
	- Windows下的Winpcap([http://www.winpcap.org/\)](http://www.winpcap.org/)库
	- Windows下的Npcap [\(https://npcap.com/](https://npcap.com/))库, Winpcap的替代产品
- 利用网络编程库可以很容易编写网络程序,尤其是IP层和数据链 路层的网络程序。
- 网络编程库是开放源代码的,也提供了非常详细的开发文档和示 例程序,极大地简化了网络底层应用程序的开发。
- •在Windows环境下进行程序设计,最省事的方法是用MFC的类库, 其中的CSocket类封装了TCP协议的大部分功能,并且可以结合 Windows的消息映射机制进行异步通讯。
- CSocket类及消息映射
	- 请参考Windows网络编程技术

# 6 Python语言

- •从<https://www.python.org/>下载python, 安装python。
- 从<https://www.jetbrains.com/pycharm/> 下载PyCharm, 用PyCharm 编辑和运行python源程序。
- 学习python编程: 看书+实践

**举例(演示)**

## 学习python编程:看书+实践

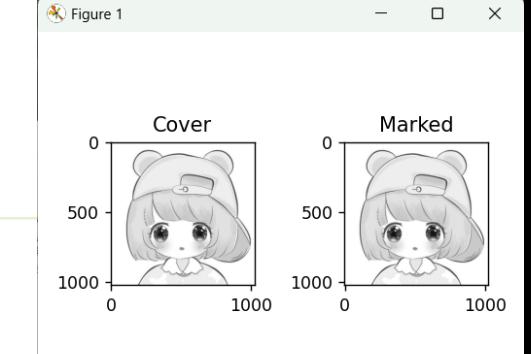

 $\equiv$ 

#### **Python编程快速上手(第2版) PyCharm**

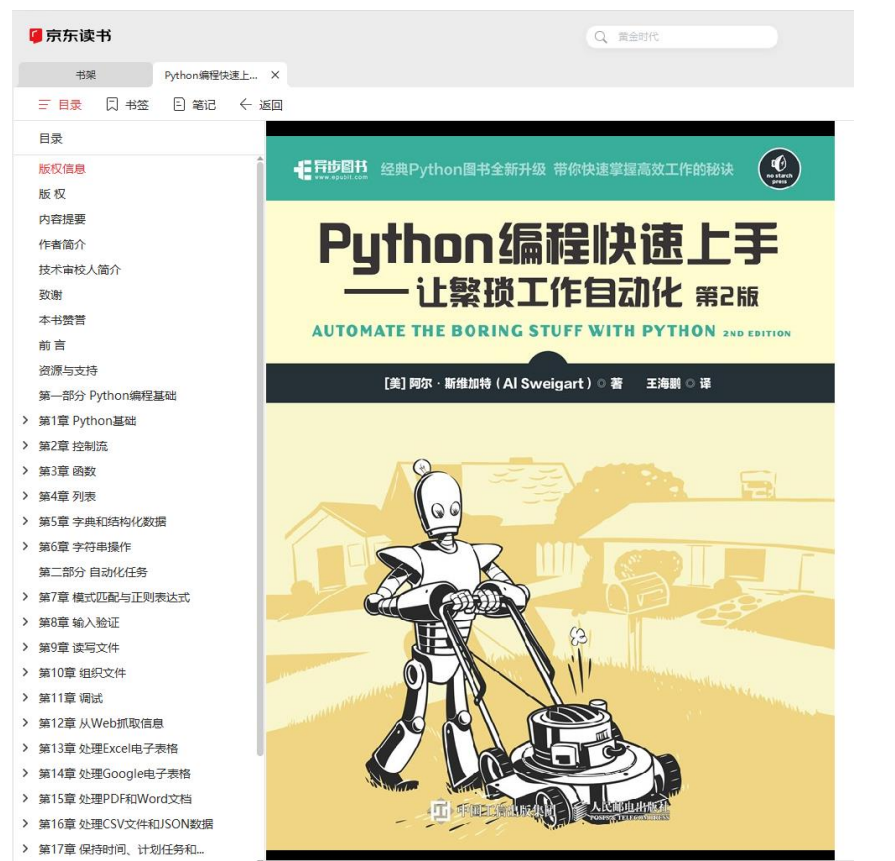

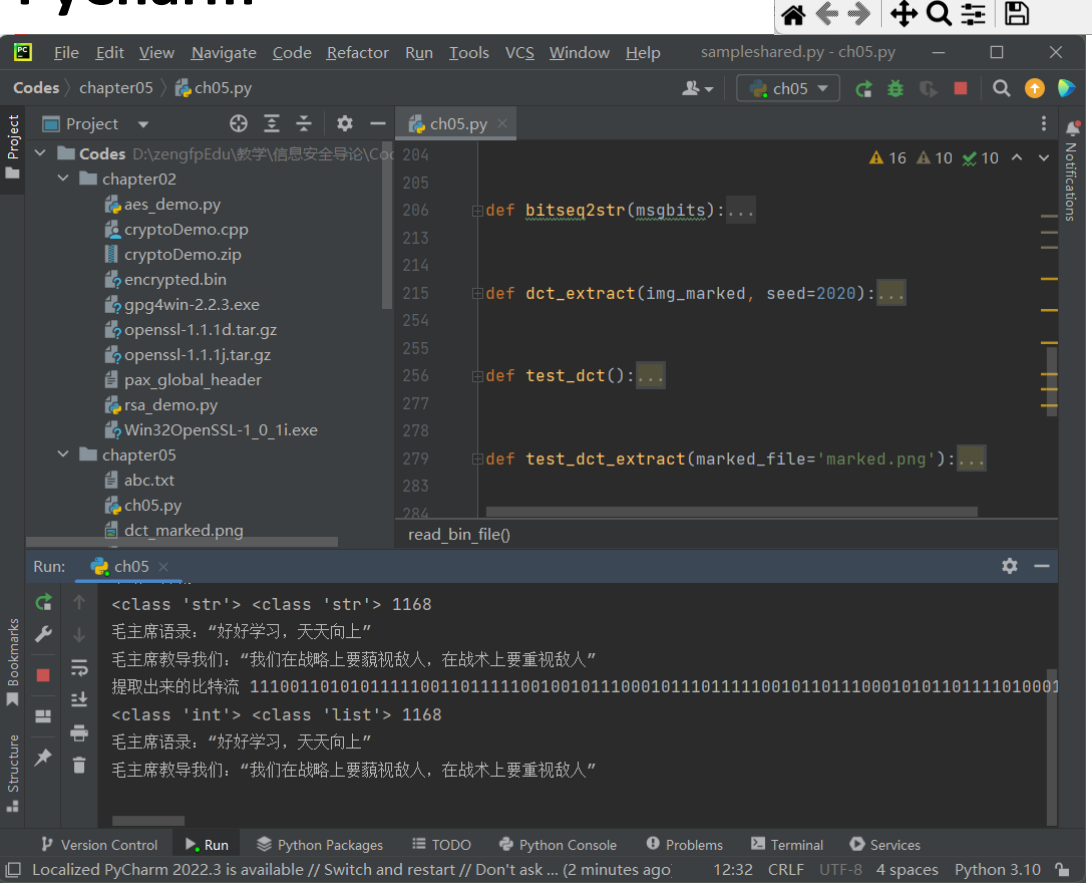

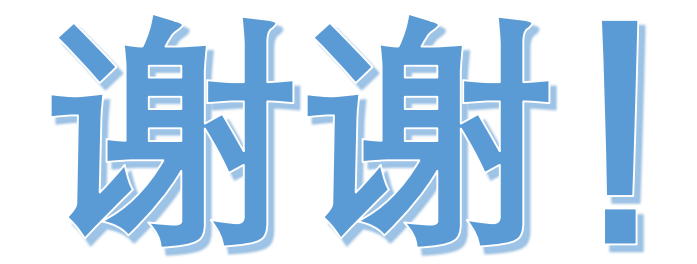